# РУКОВОДСТВО ПО ОБСЛУЖИВАНИЮ И ЭКСПЛУАТАЦИИ

# **DB9000-TX**

Профессиональный IP Аудиокодер

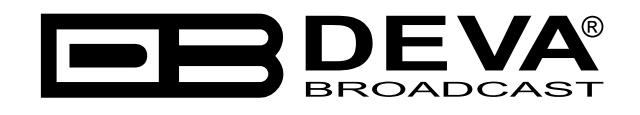

Дата публикации: 22-Feb-2021

# Содержание

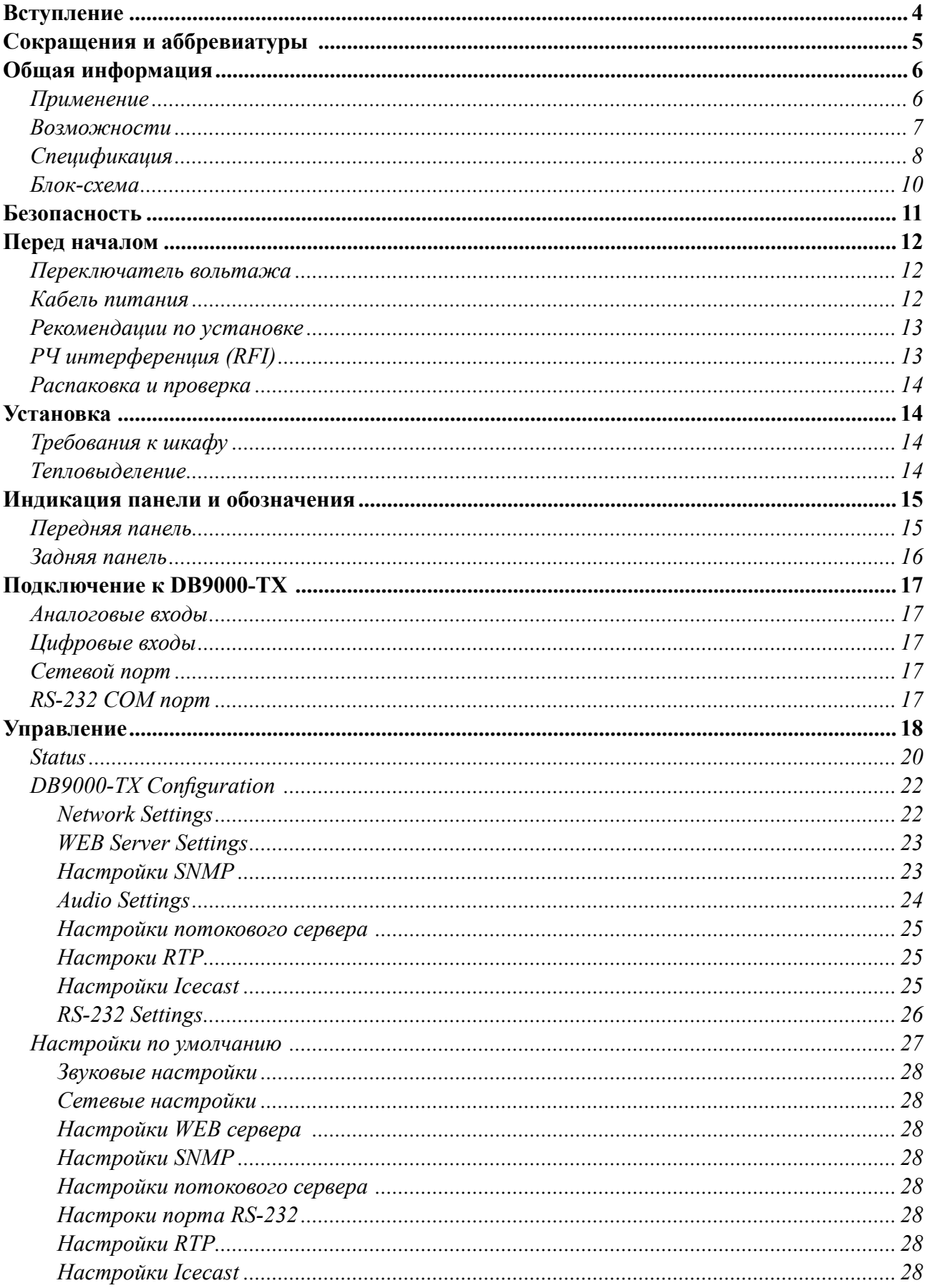

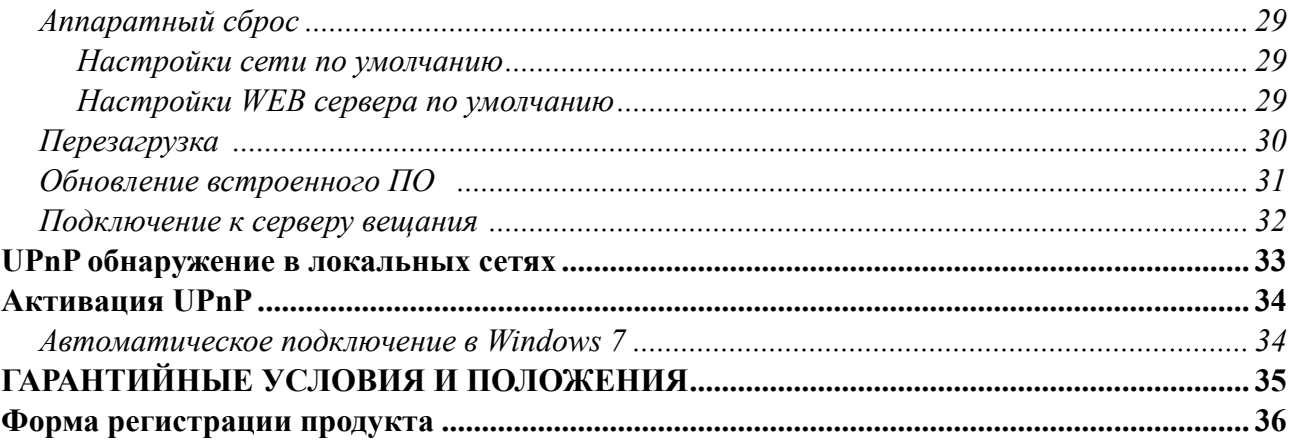

<span id="page-3-0"></span>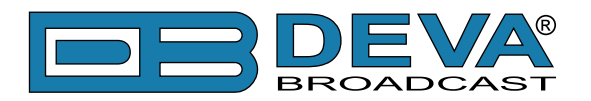

# **Вступление**

DEVA Broadcast Ltd. - международная коммуникационная и высокотехнологичная производственная компания, ее корпоративная штаб-квартира и производство расположены в Бургасе, Болгария. Компания обслуживает вещательный и корпоративный рынки по всему миру – от потребителей и малого бизнеса до крупнейших мировых организаций. Она занимается исследованиями, проектированием, разработкой и предоставлением передовых продуктов, систем и услуг. DEVA запустила свой собственный бренд еще в 1997 году и в настоящее время превратилась в лидера рынка и всемирно известного производителя удобных, экономически эффективных и инновационных вещательных решений.

Креативность и инновации глубоко вплетены в корпоративную культуру DEVA. Благодаря успешному инжинирингу, маркетингу и управлению наша команда преданных своему делу профессионалов создает ориентированные на будущее решения для повышения эффективности работы клиентов. Вы можете быть уверены, что все вопросы, заданные нашей команде, будут решены соответствующим образом. Мы гордимся нашей предпродажной и постпродажной поддержкой и скоростью поставки, которые наряду с выдающимся качеством нашего радиооборудования завоевали нам должное уважение и положение авторитета на рынке.

Лучшие в своем роде решения DEVA стали бестселлерами для наших партнеров. Стратегические партнерские отношения, которые были сформированы с лидерами отрасли за все эти годы, что мы работаем на рынке вещания, доказали нам, что мы надежный деловой партнер и ценный актив, как это подтвердили бы наши дилеры по всему миру. В постоянном стремлении к точности и долгосрочному сотрудничеству, DEVA повышает репутацию наших партнеров и клиентов. Кроме того, мы уже доказали свою заслугу в качестве надежного поставщика услуг для партнеров.

Наше портфолио предлагает полную линейку высококачественных и конкурентоспособных продуктов для FM-и цифрового радио, радиосетей, телекоммуникационных операторов и регулирующих органов. За почти два десятилетия интенсивной разработки программного и аппаратного обеспечения мы добились уникальных ценовых характеристик и долговечности наших продуктовых линеек. Множество оборудования и услуг нашей компании соответствует новейшим технологиям и современным тенденциям. Наиболее узнаваемыми характеристиками, приписываемыми продуктам DEVA, являются их четкий, узнаваемый дизайн, простота использования и экономичность: простота форм, но множественность функций.

Для нас не существует стадии, когда мы считаем, что достигли самого удовлетворительного уровня в своей работе. Наши инженеры находятся в постоянном поиске новых идей и технологий, которые будут реализованы в решениях DEVA. Одновременно, на каждом этапе любого нового развития осуществляется строгий контроль. Опыт и тяжелая работаэто наша основа, а непрерывный процесс совершенствования-это то, что мы никогда не оставляем в стороне. DEVA регулярно участвует во всех знаковых вещательных событиях не только для продвижения своей продукции, но и для обмена ценными ноу-хау и опытом. Мы также участвуем в международных крупномасштабных проектах, связанных с радио-и аудиосистемами, что делает нас еще более конкурентоспособными на мировом рынке.

Вся продукция DEVA разрабатывается и производится в соответствии с последними стандартами контроля качества ISO 9001.

<span id="page-4-0"></span>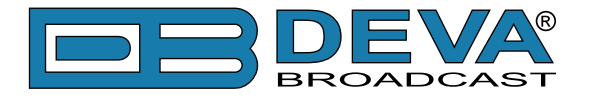

# **Сокращения и аббревиатуры**

Описывает сокращения и сноски в тексте данного руководства

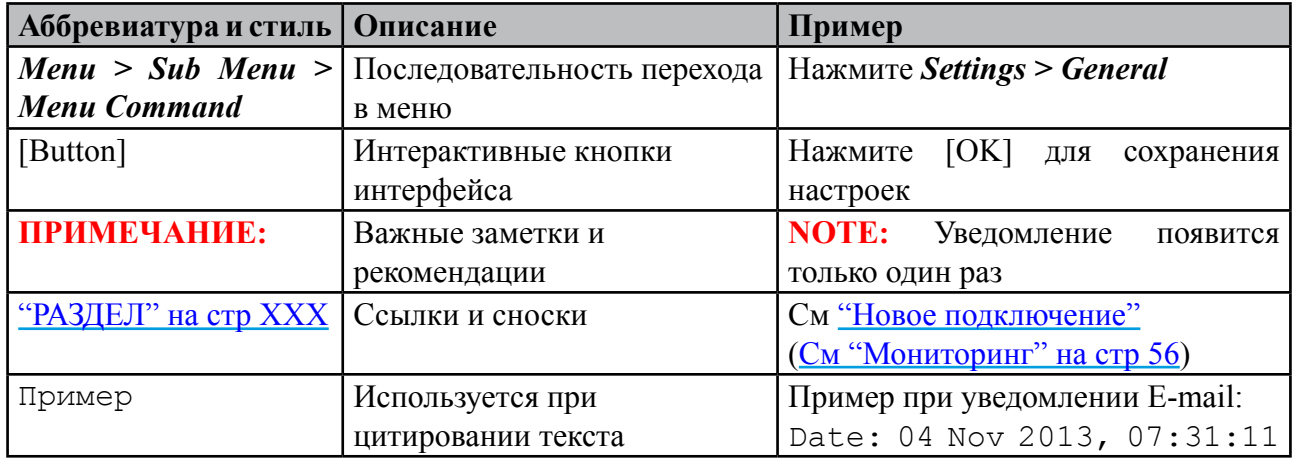

<span id="page-5-0"></span>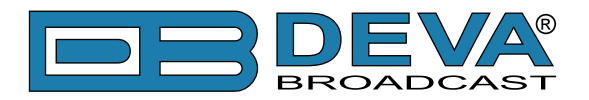

# **Общая информация**

DB9000-TX – это многофункциональный кодер аудио в IP, специально созданный для наших самых требовательных клиентов.

Кодирование аналоговых аудиоисточников происходит в режиме реального времени с помощью HE-AAC v 1 и 2 или MPEG-1 L3. DB9000-TX поддерживает PCM несжатый звук, и обеспечивает передачу звука без потери качества.

Работая как с аналоговым так и цифровым аудиосигналом, устройство сжимает входной сигнал, непосредственно передаваемый по IP-сетям на один или несколько (до 10) декодеров, таких как DB9000‑RX, DB90-RX или другие совместимые IP-приемники.

Как только выбран источник звука, закодированный в реальном времени звук немедленно отправляется в сеть. DB9000-TX может одновременно выступать в качестве совместимого с Icecast сервера, принммающего клиента Icecast или отправителя протокола RTP. Аудиопоток может быть передан по IP-сети на один или несколько (до 10) DB90-RX или других совместимых IP-аудиодекодеров. Данные порта RS-232, при помощи DB9000-TX могут быть легко переданы в сеть Ethernet, что позволяет управлять сторонним управляемым оборудованием подключенному по RS-232.

Высоко ценимый профессиональными вещателями и установленный в тысячах мест по всему миру, DB9000-TX управляется любым веб-браузером с вашего ПК или любого мобильного устройства. Именно это делает его лучшим выбором для профессионального и любительского использования.

### **ПРИМЕНЕНИЕ**

- Передача звука через IP сети.
- Передача звука Point-to-Point (небходимо наличие DB90-RX IP аудиодекодера на другом конце линии).
- Подходит для любительского и профессионального использования.
- Передача RS-232 через Ethernet

<span id="page-6-0"></span>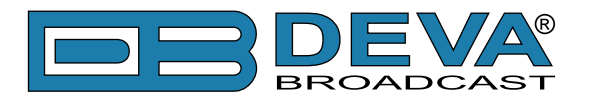

### **ВОЗМОЖНОСТИ**

- Высококачественное сжатие HE-AAC (v.1 и v.2) и MPEG-1 Layer-3;
- Частоты дискретизации 32 kHz, 44.1 и 48 kHz;
- Скорость передачи до 56 kbps с HE-AAC;
- Скорость передачи до 320 kbps в MPEG-1 Layer-3;
- 6 светодиодов и разьем для наушников для быстрой диагностики;
- Обьявление IP адреса при включении (через наушники);
- Легкая настройка через стандартный web браузер;
- UPnP для легкого поиска в локальных сетях;
- Совместимое с Shoutcast/Icecast TCP/IP подключение;
- Отслеживание статуса через SNMP
- До 10 одновременно подключенных клиентов**\***;
- Ethernet to RS-232 Redirector

\* Лимит зависит от скорости подключения и иных факторов.

<span id="page-7-0"></span>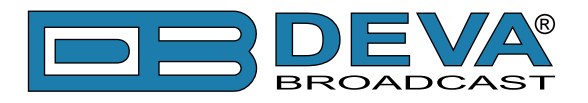

# **СПЕЦИФИКАЦИЯ**

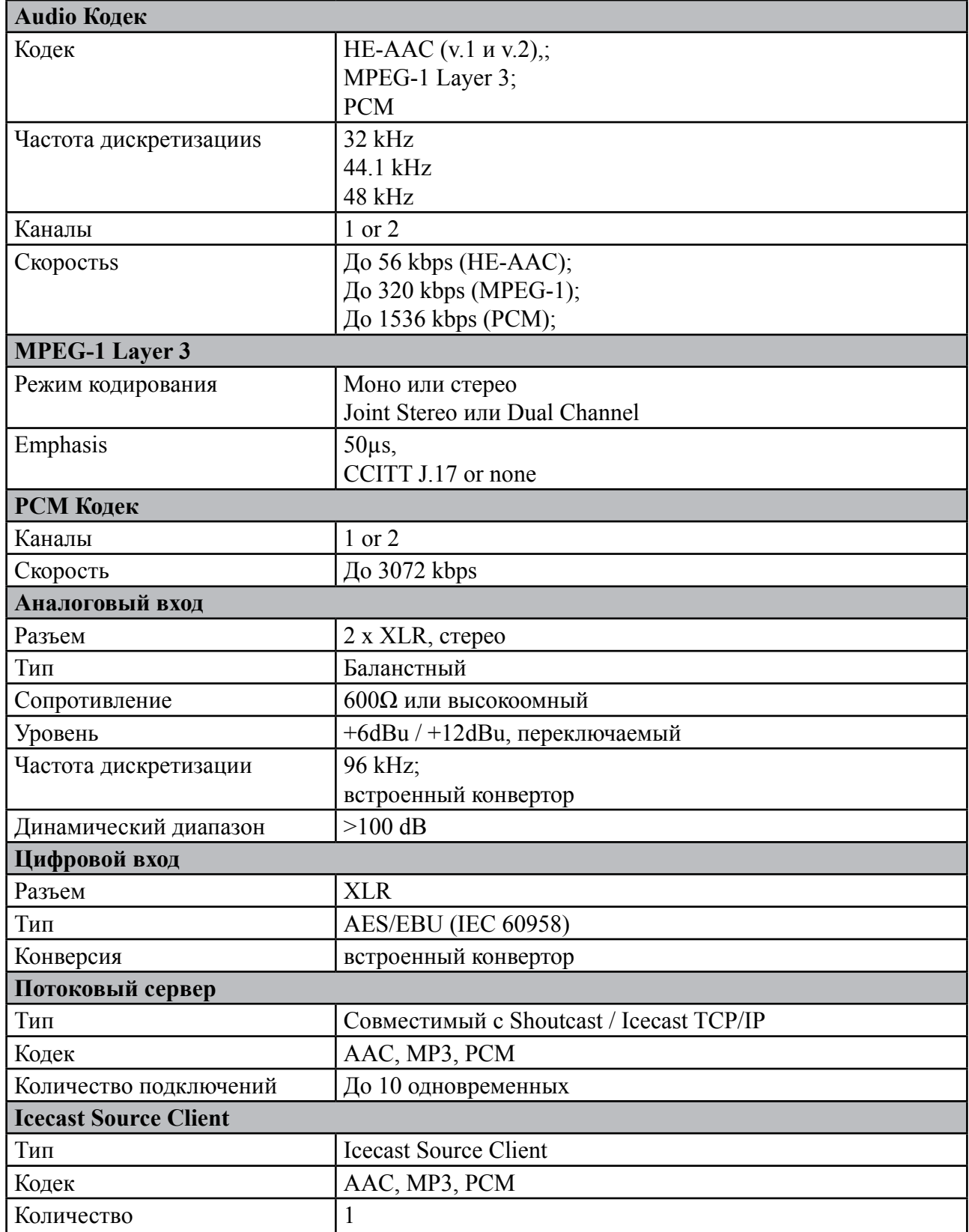

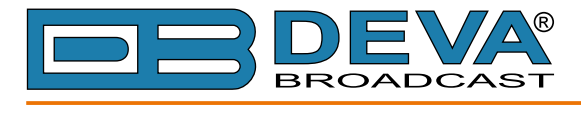

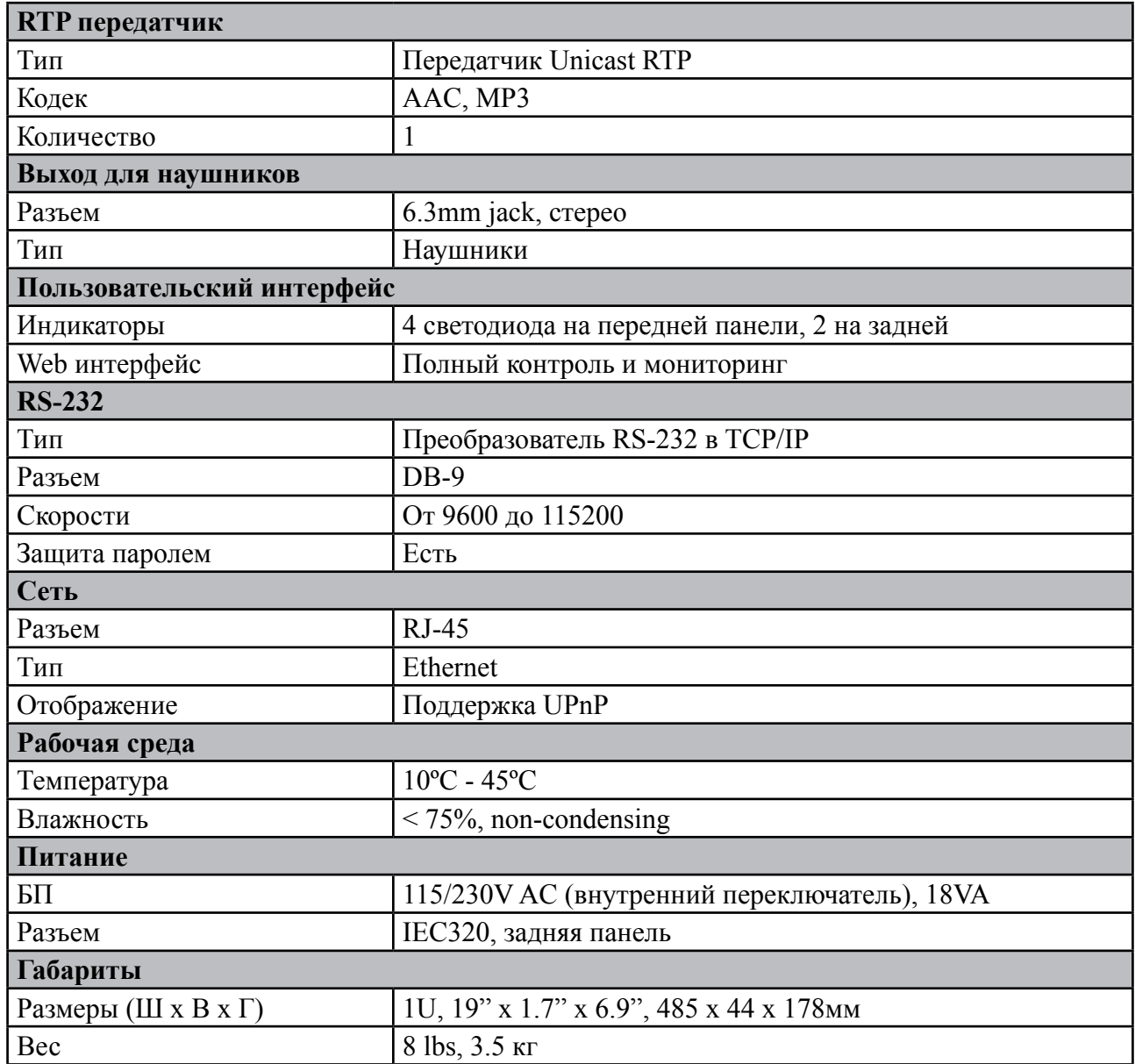

<span id="page-9-0"></span>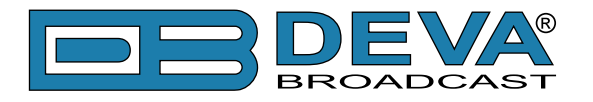

### **БЛОК-СХЕМА**

Упрощенная блок-схема IP аудио кодера DB9000-TX показана ниже:

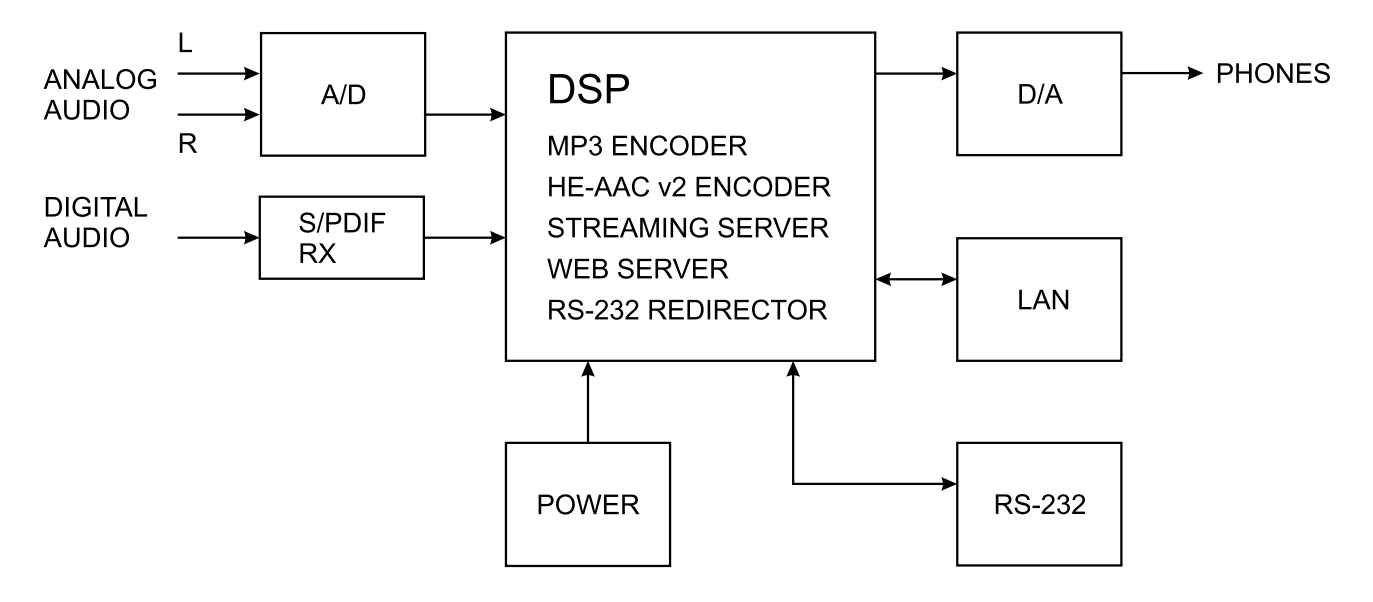

В связи с использованием полностью цифровой минималистично-дискретной архитектуры устройства мы не приводим принципиальную схему устройства в данном руководстве. Пожалуйста имейте в виду:

> **ВНУТРИ НЕТ КОМПОНЕНТОВ ОБСЛУЖИВАЕМЫХ ПОЛЬЗОВАТЕЛЕМ. ПОЖАЛУЙСТА ОБРАЩАЙТЕСЬ ДЛЯ ЭТОГО К КВАЛИФИЦИРОВАННОМУ ПЕРСОНАЛУ ИЛИ АВТОРИЗОВАННОМУ ПРЕДСТАВИТЕЛЮ.**

<span id="page-10-0"></span>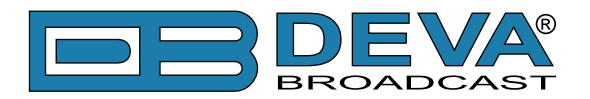

# **Безопасность**

**ВАЖНО:** *Внимательно прочтите этот параграф, поскольку он содержит важные инструкции по безопасности оператора и инструкции по установке, эксплуатации и техническому обслуживанию оборудования. Несоблюдение инструкций по технике безопасности и информации, приведенных в настоящем руководстве, является нарушением правил безопасности и конструктивных требований, предусмотренных для данного оборудования. DEVA Broadcast Ltd. снимает с себя всю ответственность, если какое-либо из приведенных здесь условий безопасности не соблюдается. DEVA Broadcast Ltd. снимает с себя всю ответственность, если конечный пользователь передает продукт третьим лицам. Оборудование должно использоваться людьми, способными работать с ним безотказно, и предполагается, что они понимают следующие условия безопасности.*

- ◊ Храните это руководство с предельной осторожностью и под рукой, чтобы к нему можно было обращаться при необходимости
- ◊ После распаковки оборудования, проверьте его состояние.
- ◊ Избегайте ударов и неаккуратного обращения.
- ◊ Упаковочный материал (полиэтиленовые пакеты, полистирол, крепеж и т.д.) ни в коем случае нельзя оставлять в пределах досягаемости детей, так как эти предметы являются потенциальными источниками опасности.
- ◊ Не используйте оборудование в местах, где температура находится вне пределов рекомендуемого диапазона, указанного изготовителем.
- ◊ Перед подключением оборудования убедитесь, что технические характеристики заводской таблички соответствуют доступному сетевому питанию (заводская табличка расположена на корпусе оборудования). Не снимайте наклейку с оборудования, так как она содержит важные технические характеристики и соответствующий серийный номер.
- ◊ Для подключения оборудования к электросети используйте шнур питания, полученный вместе с оборудованием.
- ◊ Оборудование должно использоваться только для тех целей, для которых оно предназначено.
- ◊ Злоупотребление или неправильное использование оборудования крайне опасно для людей, домашних животных и имущества. Производитель снимает с себя всю ответственность за ущерб и травмы, возникшие в результате неправильного использования оборудования.
- ◊ При использовании электрооборудования необходимо соблюдать определенные основные правила безопасности, в частности:
	- Никогда не прикасайтесь к оборудованию мокрыми и/или влажными руками или иными частями тела.
	- Держите оборудование подальше от капель воды или систем орошения.
	- Никогда не используйте оборудование вблизи источников высокой температуры или горючих материалов.
	- Не вводите в оборудование посторонних веществ.
	- Не позволяйте детям или необученному персоналу пользоваться оборудованием.
- ◊ Перед чисткой или обслуживанием оборудования снаружи отключите его источник питания и подождите не менее 2 секунд, перед началом процедур, как это рекомендуется действующими правилами техники безопасности.
- ◊ В случае возникновения неисправностей и/или аномалий при эксплуатации выключите оборудование, отключите электроэнергию и позвоните представителю производителя.
- ◊ Не пытайтесь производить ремонт и/или регулировки при снятых крышке/защите печатных плат.
- ◊ Позвоните представителю производителя при необходимости любого ремонта и убедитесь, что используются оригинальные запасные части. Несоблюдение этого правила может негативно сказаться на безопасности и функциональности вашего оборудования.
- ◊ Оборудование должно быть подключено к электросети и снабжено адекватным и эффективным заземлением.
- ◊ При установке оставьте зазор не менее 1 см вокруг оборудования, для свободной конвекции воздуха.

<span id="page-11-0"></span>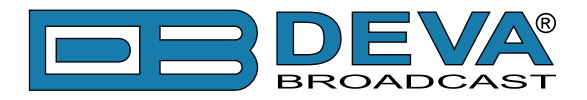

# **Перед началом**

# **ПЕРЕКЛЮЧАТЕЛЬ ВОЛЬТАЖА**

Если не указано специально при экспорте, the DB9000-TX собирается на производстве для работы от сети 115V/230V, 50/60Hz AC. Проверку переключателя можно выполнить внутри устройства. Для смены рабочего вольтажа, снимите верхнюю крышку устройств. Специально промаркированный переключатель находится рядом с разъемом AC на печатной плате устройства. *При отключенном питании*, задайте режим работы 115VAC или 230VAC при помощи плоской отвертки. Убедитесь что установленный предохранитель правильный, на производстве в DB9000-TX установлен предохранитель 1A.

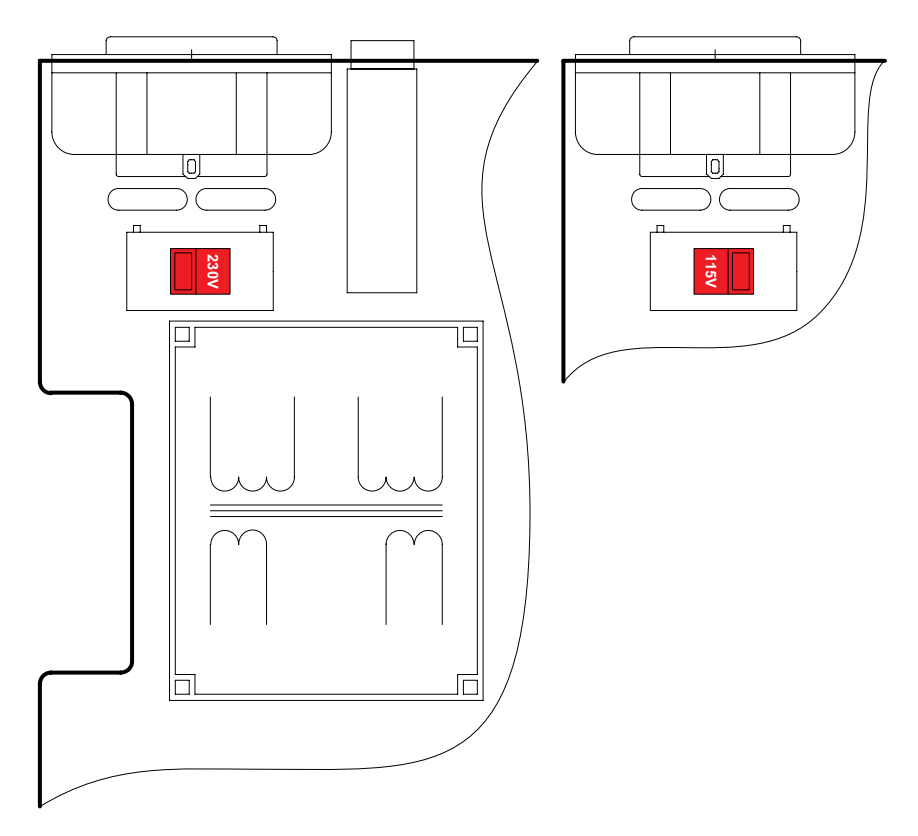

### **КАБЕЛЬ ПИТАНИЯ**

С устройством прилагается отсоединяемый кабель питания IEC. Проводники кабеля различаются по цвету в двух вариантах:

**1)** Согласно стандартам США: Черный = Фаза  $B$ елый = 0 Зеленый = Земля

**2)** Согласно европейскому стандарту CEE: Коричневый = Фаза Голубой  $= 0$ Желто-зеленый = Земля

<span id="page-12-0"></span>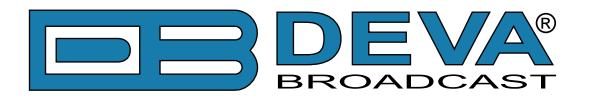

# **РЕКОМЕНДАЦИИ ПО УСТАНОВКЕ**

Для нормальной работы DB9000-TX, мы рекомендуем следовать следующим инструкциям.

- Пожалуйста используйте устройтво только в помещениях с хорошим кондиционированием. Устройство было разработано для работы в окружающей температуре от 10 до 50°C. Но поскольку расположенное рядом оборудование может излучать существенное количество тепла, убедитесь что приборный шкаф адекватно вентилируется для поддержания внутренней температуры в пределах допустимого максимума;
- Мы не рекомендуем установку в помещениях с высокой влажностью или пыльностью или агрессивной средой;
- Не устанавливайте устройство вблизи действия сильных магнитных полей;
- пользуйтесь только проверенными кабелями питания. Настоятельно рекомендуется использование экранированныз кабелей;
- Мы настоятельно рекомендуем подключать DB9000-TX только к стабильным электросетям. В случае нестабильности питания используйте ИБП;
- Пожалуйста используйте устройство с установленными крышками для избежания проникновения электромагнитных аномалий и проблем;
- Пожалуйста обеспечьте стабильное подключение DB9000-TX к сети Internet. Это очень важно для нормального удаленного управления устройством;

### **РЧ ИНТЕРФЕРЕНЦИЯ (RFI)**

Несмотря на то что DB9000-TX ожидаемо будет установлен вблизи возбудителей, пожалуйста придеживайтесь разумных рамок и не устанавливайте устройство в местах близких к сильному радиоизлучению.

<span id="page-13-0"></span>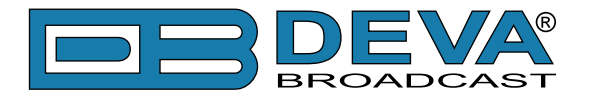

### **РАСПАКОВКА И ПРОВЕРКА**

Как только оборудование получено, убедитесь в отсутствии следов повреждения при перевозке. Если есть подозрения в повреждении, уведомите перевозчика и свяжитесь с DEVA Broadcast Ltd. Рекомендуем сохранить оригинальную упаковку на случай необходимости возврата или дальнейшей перевозки. В случае возврата гарантийного обрудования, повреждения полученные в результате неправильной упаковки могут привести к потере гарантии!

**ОЧЕНЬ ВАЖНО:** ["Форма регистрации продукта"](#page-35-1) находящаяся в конце данного руководства должна быть заполнена и отправлена производителю. Это не только обеспечит покрытие оборудования гарантией и облегчит нахождение утерянного или украденного оборудования, но также даст возможность получать определенные инструкции по ОБСЛУЖИВАНИЮ ИЛИ МОДИФИКАЦИИ от DEVA Broadacast Ltd.

# **Установка**

### **ТРЕБОВАНИЯ К ШКАФУ**

DB9000-TX устанавливается в стандартный 19" серверный шкаф и требует только 1¾" (1U) вертикального пространства. Для защиты краски вокруг монтажных отверстий, рекомендуется использование пластиковых шайб.

### **ТЕПЛОВЫДЕЛЕНИЕ**

DB9000-TX имеет очень низкое энергопотребление и выделяет очень мало тепла. Устройство предназначено для работы при температуре окружающей среды до 120°F/50°C. Но поскольку расположенное рядом оборудование может излучать существенное количество тепла, убедитесь что приборный шкаф адекватно вентилируется для поддержания внутренней температуры в пределах допустимого максимума.

<span id="page-14-0"></span>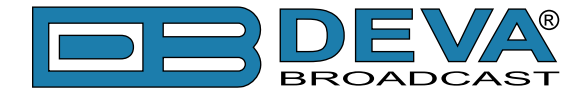

# **Индикация панели и обозначения**

### **ПЕРЕДНЯЯ ПАНЕЛЬ**

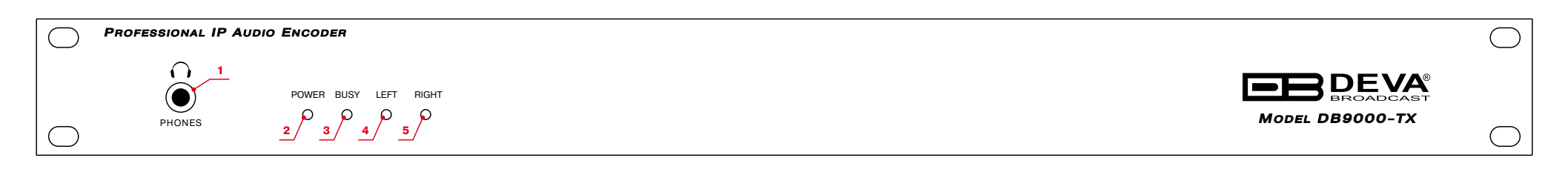

1 - Выход наушников – На наушники можно выводить следующие сигналы:

Голосовое объявление IP адреса DB9000-TX при его включении;

Аудиосигнал активного источника.

- 2 Светодиод питания.
- 3 Светодиодный индикатор подключения. Возможны следующие состояния этого индикатора:
	- Откл нет подключений к серверу;

Мигает – каа минимум один клиент подключен;

Постоянно горит – максимальное колическтво клиентов подключено [\(см "Настройки потокового сервера" на стр.25](#page-24-1));

- 4 Светодиодный индикатор левого канала. Возможны следующие состояния этого индикатора:
	- Откл уровни в пределах нормы;

Мигает – индикация слишком низкого уровня сигнала;

Постоянно горит – индикация завышенного уровня;

5 - Светодиодный индикатор правого канала. Возможны следующие состояния этого индикатора:

Откл - уровни в пределах нормы;

Мигает – индикация слишком низкого уровня сигнала;

Постоянно горит – индикация завышенного уровня

<span id="page-15-0"></span>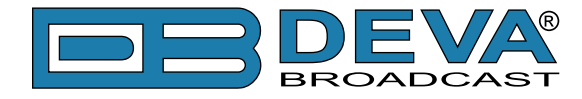

### **ЗАДНЯЯ ПАНЕЛЬ**

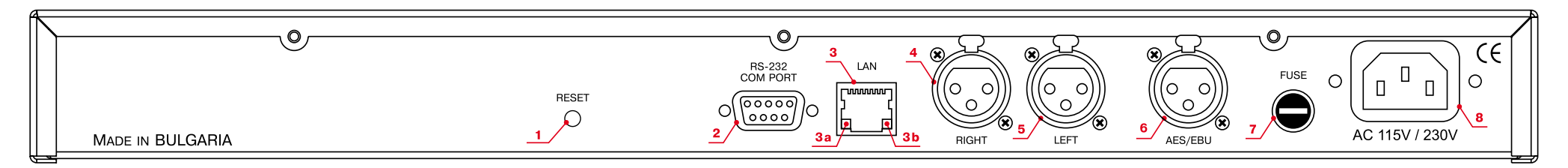

- 1 Фабричный сброс.
- 2 RS-232 Serial COM порт раазъем DB-9 Female;
- 3 Порт LAN / Internet разъем RJ-45;
- 3a Индикатор активности сети (встроенный в RJ45);
- 3b Индикатор доступности сети (встроенный в RJ45);
- 4 Правый Аналоговый вход балансный XLR Female;
- 5 Левый Аналоговый вход балансный XLR Female;
- 6 AES/EBU Цифровой вход балансный XLR Female;
- 7 Предохранитель;
- 8 Основной БП;

<span id="page-16-0"></span>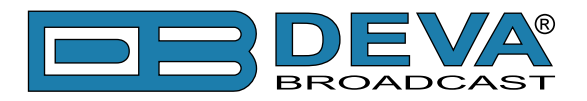

# **Подключение к DB9000-TX**

# **АНАЛОГОВЫЕ ВХОДЫ**

Используя кабель со стандартными XLR разъемами подключите аналоговые входы DB9000-TX к аналоговым выходам оборудования в цепи.

**ВНИМАНИЕ:** Не превышайте допустимые уровни. Это может привести к необратимым повреждениям устройств.

### **ЦИФРОВЫЕ ВХОДЫ**

Используя кабель со стандартными XLR разъемами подключите DB9000-TX S/PDIF вход к цифровому выходу оборудования в цепи.

**ПРИМЕЧАНИЕ:** Поскольку только один вход может обрабатыватся энкодером единовременно, пожалуйста, задайте предпочтительный источник сигнала - цифровой или аналоговый. Выбор источника задается в меню CONFIGURATION [\(см "Audio Settings" на](#page-23-1)  [стр.24](#page-23-1))

# **СЕТЕВОЙ ПОРТ**

Для нормальной работы необходимо подключится к локальной сети или Internet при помощи кабеля с разъемами RJ-45.

### **RS-232 COM ПОРТ**

Используя стандартный DB-9 кабель подключите DB9000-TX к RS-232 порту совместимого оборудования.

<span id="page-17-0"></span>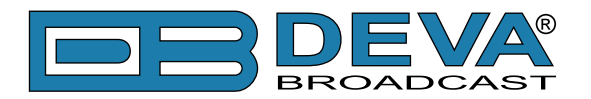

# **Управление**

DB9000-TX управляется при помощи встроенного web сервера и стандартного web браузера. Для подключения необходимо выяснить его IP адрес и выполнить следующие шаги:

- Откройте web браузер.
- Введите IP адрес кодера в адресную строку.
- Нажмите <ENTER>.

Если IP адрес кодера неизвестен, его можно услышать через наушники при включении DB9000-TX. Другой возможностью выяснить IP будет использование UPnP обнаружения в локальных сетях [\(см "UPnP обнаружение в локальных сетях" на стр.33](#page-32-1)).

Web интерфейс состоит из следующих страниц:

- Status
- Configuration
- Network
- IP Audio
- Factory Defaults
- COM Port
- Reboot
- Firmware Update

Наверху каждой страницы расположено меню навигации, а под ним, слева секция с релевантной информацией и настройками. Справа расположена секция содержащая краткую информацию о выбранной странице.

Наведя указатель мыши на поля слева можно увидеть краткое описание данного поля.

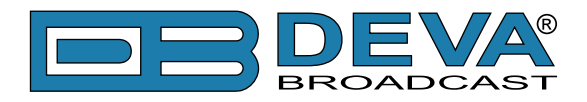

На иллюстрации внизу показана страница STATUS:

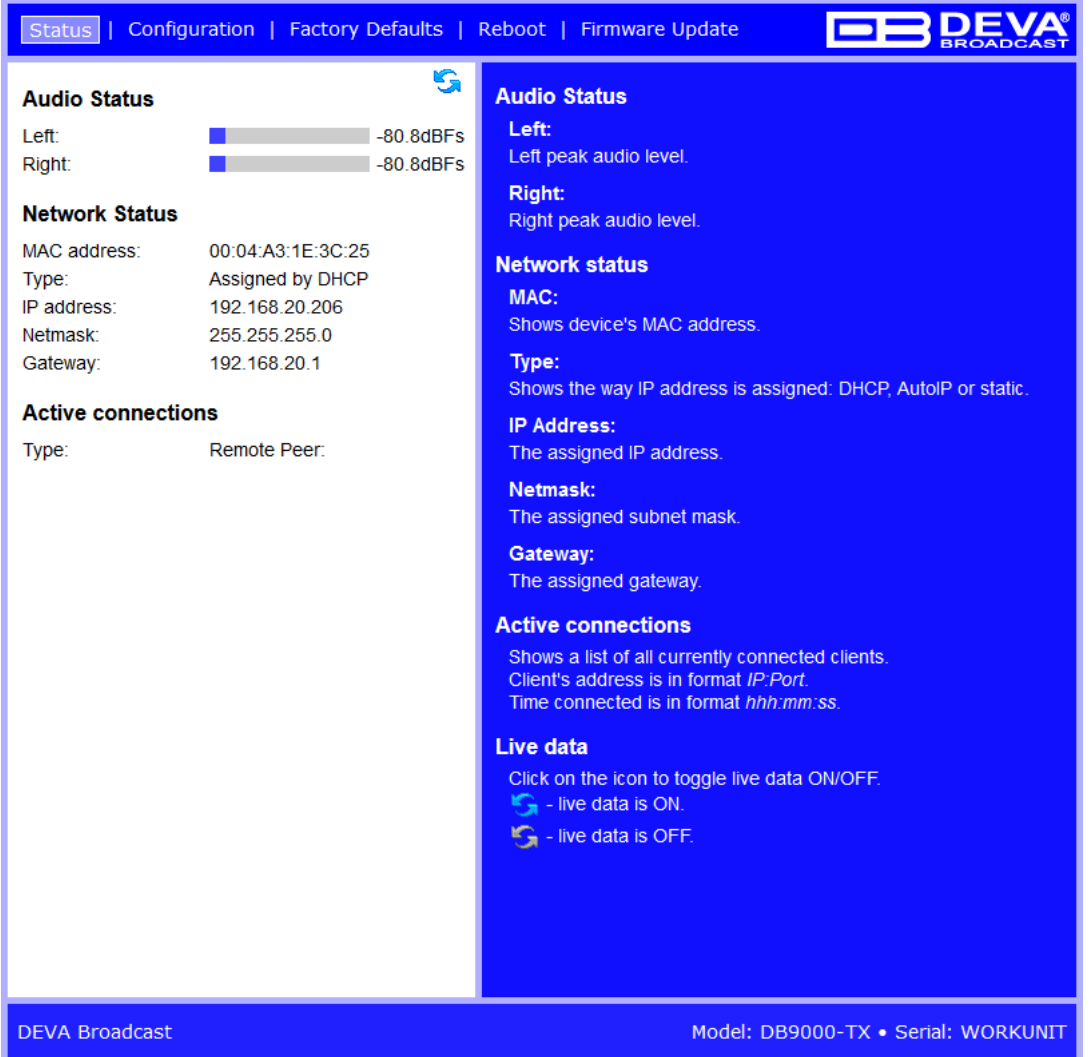

**ПРИМЕЧАНИЕ:** Как показано ниже имя пользователя и пароль могут быть запрошены если включен Access Control и выбрана любая страница кроме STATUS [\(см "WEB Server](#page-22-1)  [Settings" на стр.23](#page-22-1)). Значения по имени и пароля по умолчанию *user* и *pass*.

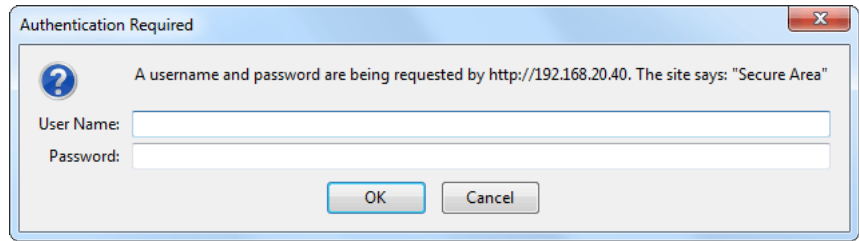

<span id="page-19-0"></span>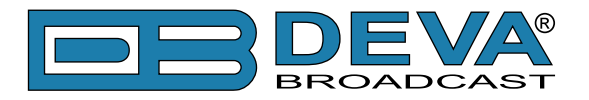

### **STATUS**

На иллюстрации внизу показана страница c данными о текущем состоянии устройcтва:

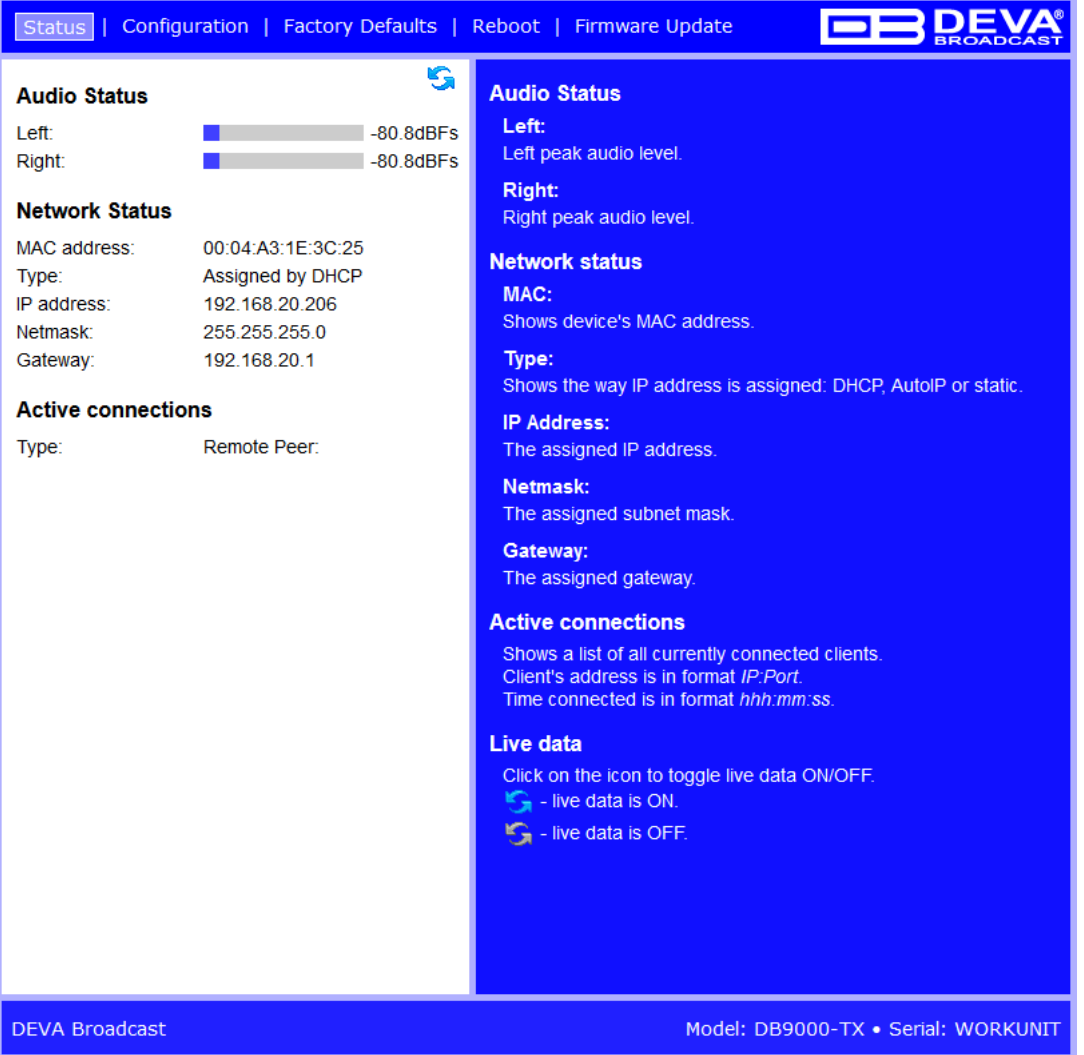

Данная страница содержит информацию о текущем состоянии энкодера DB9000-TX:

- Уровни входного сигнала;
- Сетевые настройки;
- Список активных подключений;

Уровень входного сигнала и список активных подключений обновляется динамически , обеспечивая возможность удаленного контроля работы энкодера.

Network Status показывает текущий MAC адрес и IP адрес, маску сети, Gateway и каким образом они были присвоены:

- Постоянные значения
- Присвоены через DHCP
- Автоматически создано

Последняя опция использует AutoIP для генерации уникального IP адреса. Эта опция активирована автоматически когда устройство настроено на использование DHCP сервера [\(см "Network Settings" на стр.22](#page-21-1)), но он недоступен.

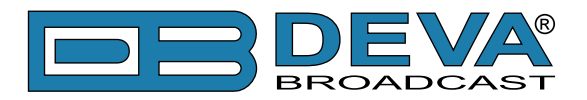

Список Active Connections показывает информацию о подключенных клиентах. Показаны IP адрес и порт каждого клиента. Также показана продолжительность подключения.

В правом верхнем углу показана пиктограмма LIVE DATA. Нажатие на нее включает и выключает режим обновления данных:

- live data ВКЛ

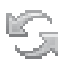

 $\Box$  - live data BЫКЛ.

<span id="page-21-0"></span>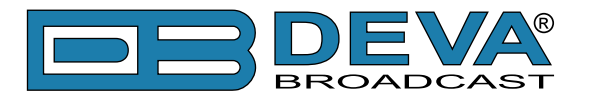

# **DB9000-TX CONFIGURATION**

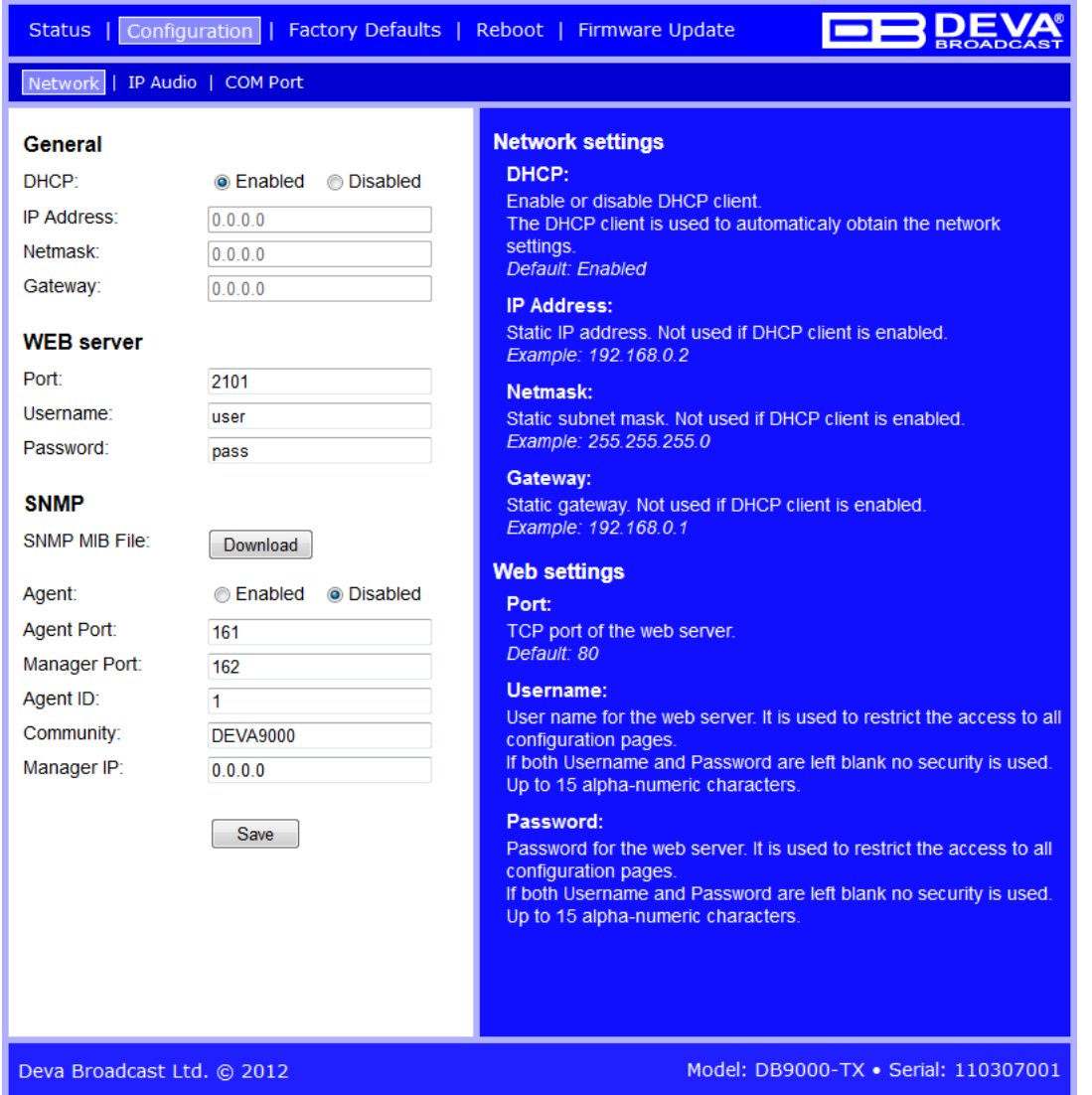

#### <span id="page-21-1"></span>**Network Settings**

- DHCP DHCP применяется для автоматического получения сетевых настроек, это может быть включено или выключено.
- IP Address поле для задания постоянного IP адреса в случае когда DHCP не используется. Например: 192.168.0.2.
- Netmask поле для задания маски подсети. Этот параметр не задействован если включен DHCP. Например 255.255.255.0.
- Gateway поле для задания постоянного значения шлюза. Этот параметр не задействован если включен DHCP. Например: 192.168.0.1.

**ПРИМЕЧАНИЕ:** Если IP адрес энкодера изменился его необходимо заново ввести в браузере.

<span id="page-22-0"></span>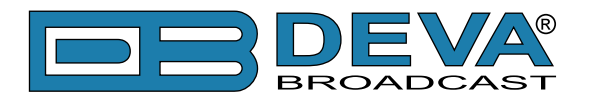

#### <span id="page-22-1"></span>**WEB Server Settings**

- Port это TCP порт WEB сервера. Значение по умолчанию 80.
- Username имя пользователя WEB сервера. Значение по умолчанию user.
- Password пароль WEB сервера. Значение по умолчанию pass.

**ПРИМЕЧАНИЕ:** Можно задать только Username, только Password или оба. Если оба поля Username и Password оставлены пустыми, ограничение доступа отключено.

#### **Настройки SNMP**

SNMP MIB File: Нажмите кнопку [Download] для загрузки файла MIB DB9000-TX. **ПРИМЕЧАНИЕ:** MIB может изменятся в зависимости от аппаратной версии устройства. Загрузка файла обеспечивает доступ к максимально актуальной версии MIB.

Задайте Agent ID, Agent Port, Read/Write Communities, Manager IP и Manager Port.

**ПРИМЕЧАНИЕ:** Agent ID используется для отличия одного устройства от других при отправке SNMP уведомления.

Agent - вкл/выкл SNMP Agent.

<span id="page-23-0"></span>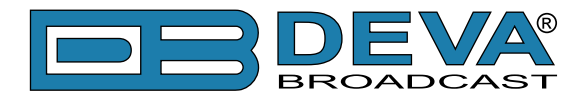

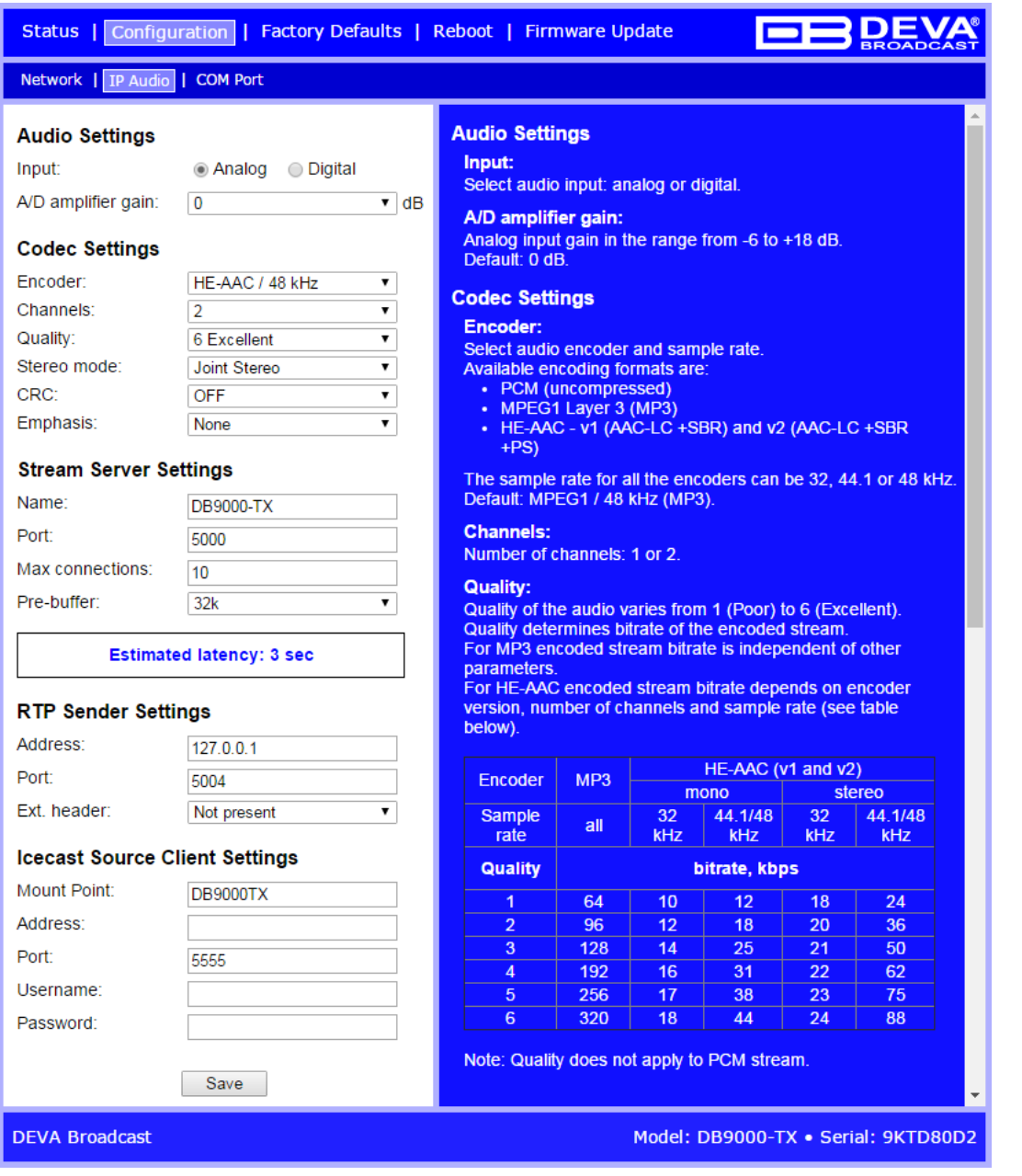

#### <span id="page-23-1"></span>**Audio Settings**

- Input задайте какой вход будет использоватся, аналоговый или цифровой..
- A/D Amplifier Gain Аналоговое усиление от -6 до +18 dB. Уровень по умолчанию 0 dB.
- Channels задайте количество передаваемых каналов (1 или 2). Если выбрал только один канал, тогда используется левый.

• Encoder + Sample Rate – задайте формат кодирования и скорость передачи. Доступные форматы кодирования:

- HE-AAC v1 (AAC-LC +SBR)
- HE-AAC v2 (AAC-LC +SBR +PS)
- MPEG1 Layer 3 (MP3)
- PCM (несжатый)

*Quality* – Как указано выше, качество задается в диапазоне от 1 (Плохое) до 6 (Отличное). Качеством определяется скорость передачи.

<span id="page-24-0"></span>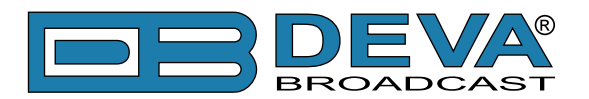

<span id="page-24-1"></span>Для HE-AAC скорость передачи зависит от версии кодека, количества каналов и частоты дискретизации. Информация о скорости и качестве находится в таблице ниже:

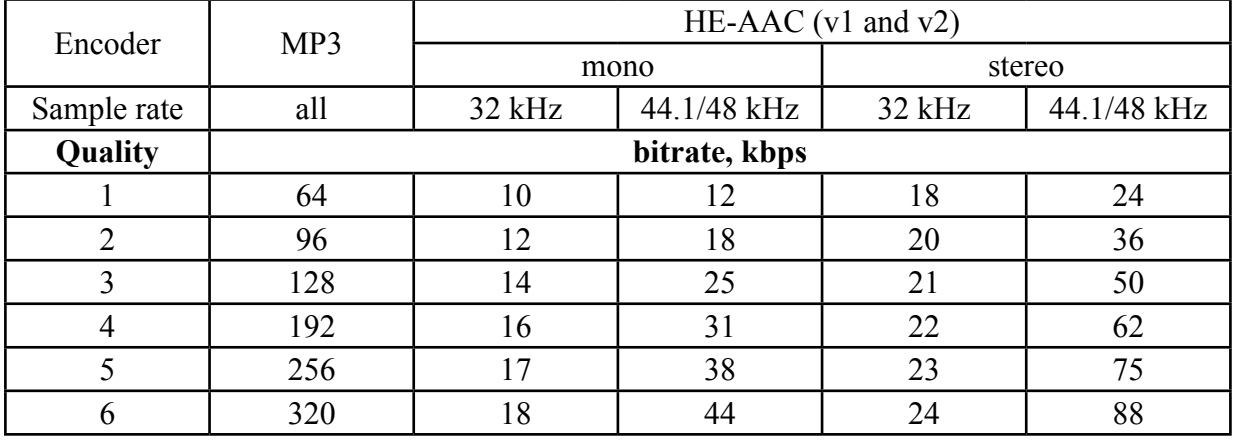

Все скорости даны в kbps.

**ПРИМЕЧАНИЕ:** Качество не применимо к потоку PCM. Для потока PCM рассчитывается по следующей формуле: (частота дискретизации)\*(кол-во каналов)\*16 = [bps].

• Stereo mode – задайте режим стерео. Поддерживаются Stereo, Joint Stereo или Dual Channels.

**ПРИМЕЧАНИЕ:** Этот параметр применим только к потоку MP3.

• CRC - задает будет ли в МР3 потоке содержатся информация о контроле ошибок.

Примечание: Этот параметр применим только к потоку MP3.

• Emphasis – задает применение предыскажений. Возможные значения 50 $\mu$ s, CCITT J.17 и NO.

**ПРИМЕЧАНИЕ**: Этот параметр применим только к потоку MP3.

#### **Настройки потокового сервера**

- Name имя энкодера отображаемое как имя потока
- Port значение TCP порта потокового сервера. Значение по умолчанию 5000.
- Pre-buffer начальный объем данных отправляемый клиенту. Большее значение понижает перед стартом на стороне клиента но повышает общую задержку при передаче данных. Задержка зависит от скрости передачи и рассчитывается по формуле: Latency = (PreBuffer x 8) / BitRate, [sec]. Значение скорости по умолчанию - 96k.
- Max connections максимальное количество одновременно подключенных клиентов. Это значение может быть от 1 до 10. Значение по умолчанию - 2.

#### **Настроки RTP**

- Address URL или IP адрес приемника RTP.
- Port UDP порт приемника RTP.

#### **Настройки Icecast**

- Address URL или IP адрес сервера Icecast.
- Port TCP порт сервера Icecast.
- Username имя пользователя сервера Icecast.
- Password пароль сервера Icecast.

<span id="page-25-0"></span>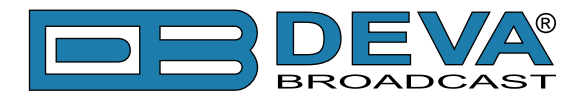

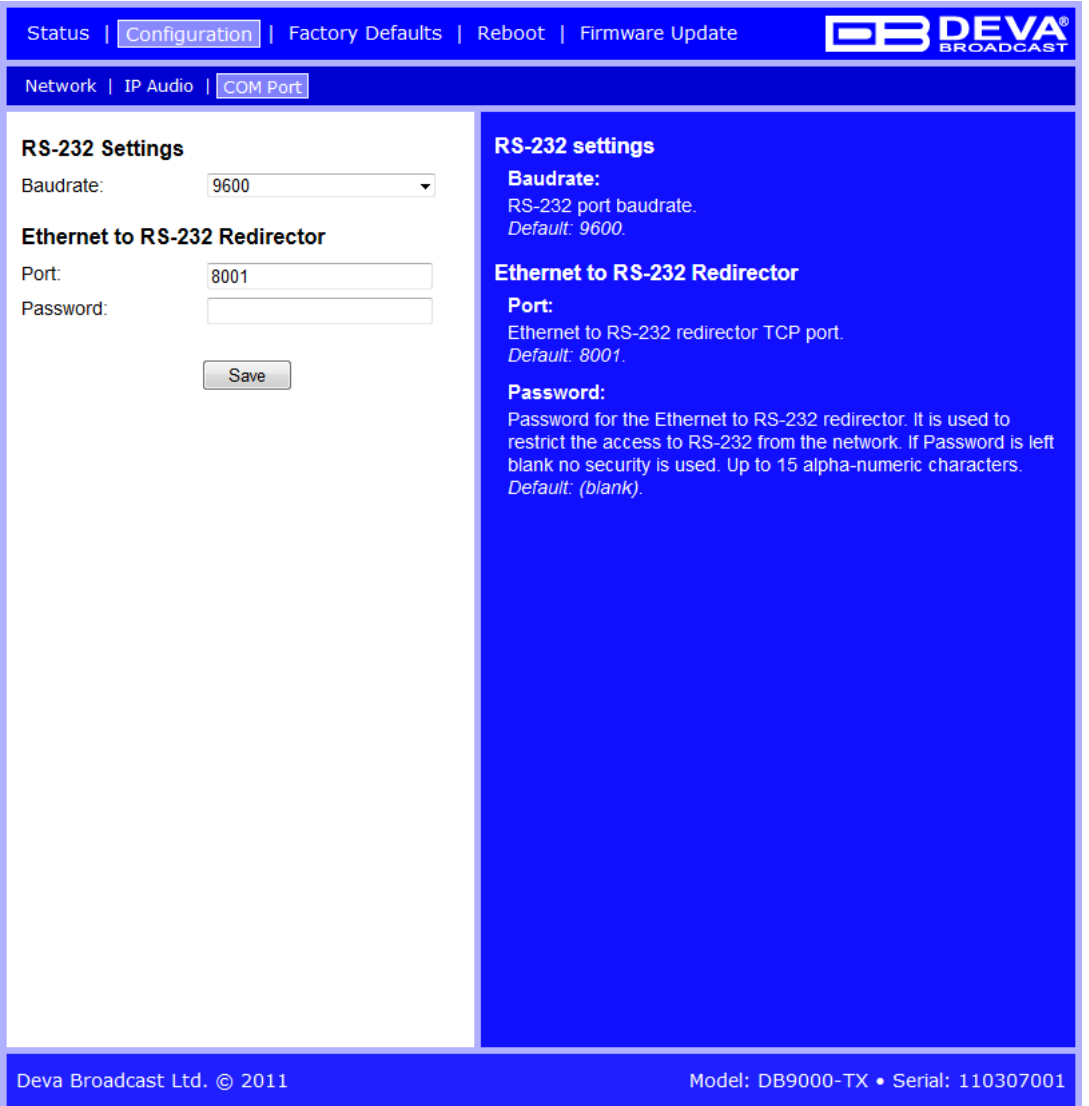

#### **RS-232 Settings**

- Baudrate задайте скорость RS-232 COM порта. Значения по умолчанию 9600.
- Port Порт TCP конвертора RS-232. Порт сообщения с любым удаленным устройством принимающим данные RS-232. Значение по умолчанию 8001.
- Password Пароль конвертора RS-232. Первые символы передаваемые ПО подключения к конвертору. Если оставлено пустым, контроль доступа не используется. Значение по умолчанию *pass*. Максимальная длина до 15 цифробуквенных символов.

#### **Применение настроек**

Для задействования новых настроек, необходимо нажать кнопку [SAVE]. Имейте в виду что некоторые настроки могут привести к сбросу DB9000-TX.

<span id="page-26-0"></span>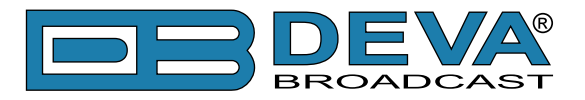

# <span id="page-26-1"></span>**НАСТРОЙКИ ПО УМОЛЧАНИЮ**

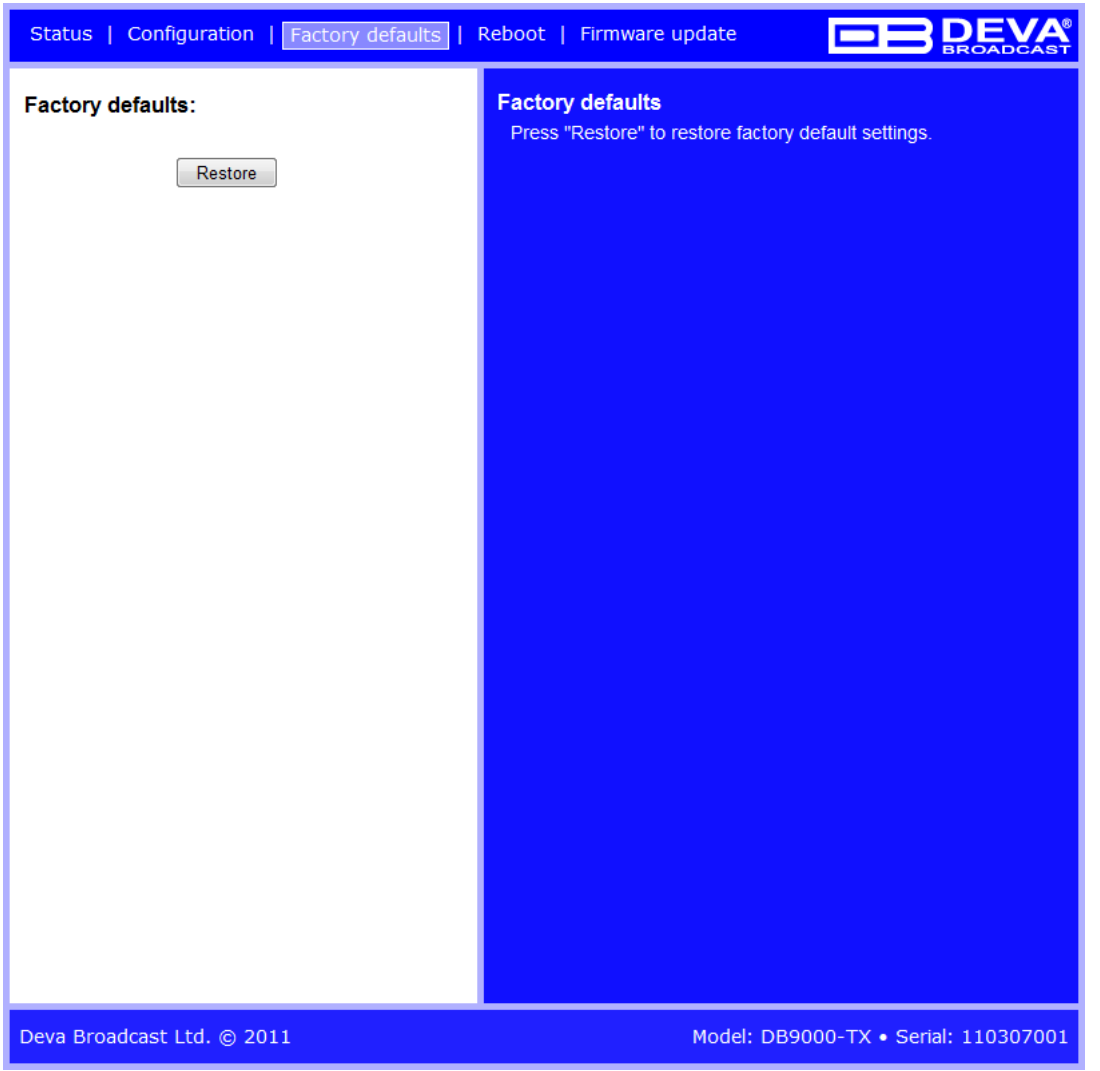

На иллюстрации выше показаны фабричные настройки по умолчанию. Сброс DB9000-TX на умолчания выполняется следующим образом:

- Нажмите кнопку "Restore".
- Появится запрос:

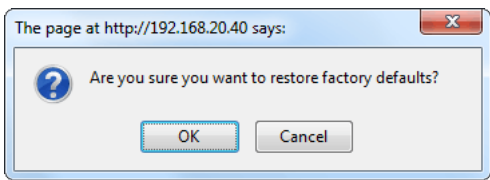

- Подтвердите необходимость сброса.
- Дождитесь окончания процесса.

Все настройки будут установлены на фабричные умолчания за исключением сетевых.

<span id="page-27-0"></span>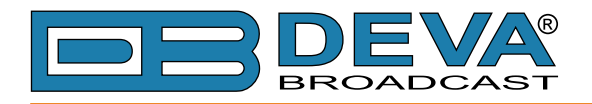

По окончанию процесса настройки DB9000-TX будут иметь следующие значения:

#### **Звуковые настройки**

- Input: analog
- A/D amplifier gain: 0 dB
- Channels: 2
- Encoder + Sample rate: MPEG 1/48 kHz
- Quality: 6 Excellent
- Stereo mode: Stereo
- CRC: ON
- Emphasis: None

#### **Сетевые настройки**

Все основные сетевые настройки останутся без изменений.

#### **Настройки WEB сервера**

Все основные настройки WEB сервера останутся без изменений.

#### **Настройки SNMP**

- Agent : Disabled
- Agent Port: 161
- Community: DEVA9000
- Manager IP: 0.0.0.0
- Manager Port: 162
- Agent ID: 0

#### **Настройки потокового сервера**

- Name: DB9000-TX
- Port: 5000
- Pre-buffer: 96k
- Max connections:2

#### **Настроки порта RS-232**

- Baudrate: 9600
- Port : 8001
- Password: pass

#### **Настройки RTP**

• Port: 5004

#### **Настройки Icecast**

- Port: 5555
- Username: source
- Password: pass

<span id="page-28-0"></span>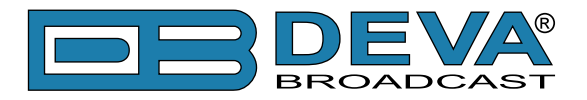

# **АППАРАТНЫЙ СБРОС**

Данный процесс полностью возвращает DB9000-TX к фабричным настройкам, включая сетевые. Аппаратный сброс может быть выполнен следующими шагами:

- Отключите кабель питания от устройства.
- Нажмите кнопку RESET на задней панели.
- Подключите питание к устройству.
- Держите кнопку RESET нажатой пока светодиод POWER не начнет мигать.
- Отпустите кнопку RESET.
- Дождитесь загрузки DB9000-TX с умолчаниями.

По окончанию процесса в DB9000-TX будут установлены следующие настройки:

#### **Настройки сети по умолчанию**

• DHCP: включен

#### **Настройки WEB сервера по умолчанию**

- Port: 80
- Username: user
- Password: pass

Все остальные настройки будут установлены как описано в ["Настройки по умолчанию".](#page-26-1)

**ПРИМЕЧАНИЕ:** По окончанию процесса DHCP клиент включен. DB9000-TX получает IP от DHCP сервера.

**ВНИМАНИЕ:** Имейте в виду что параметры WEB сервера - Port, Username и Password будут изменены и поэтому страница доступа может не отобразится после запуска. Может потребоватся заново ввести адрес, имя пользователя и пароль.

<span id="page-29-0"></span>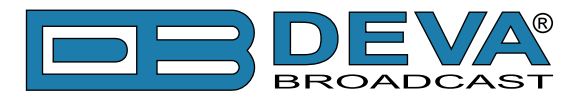

# **ПЕРЕЗАГРУЗКА**

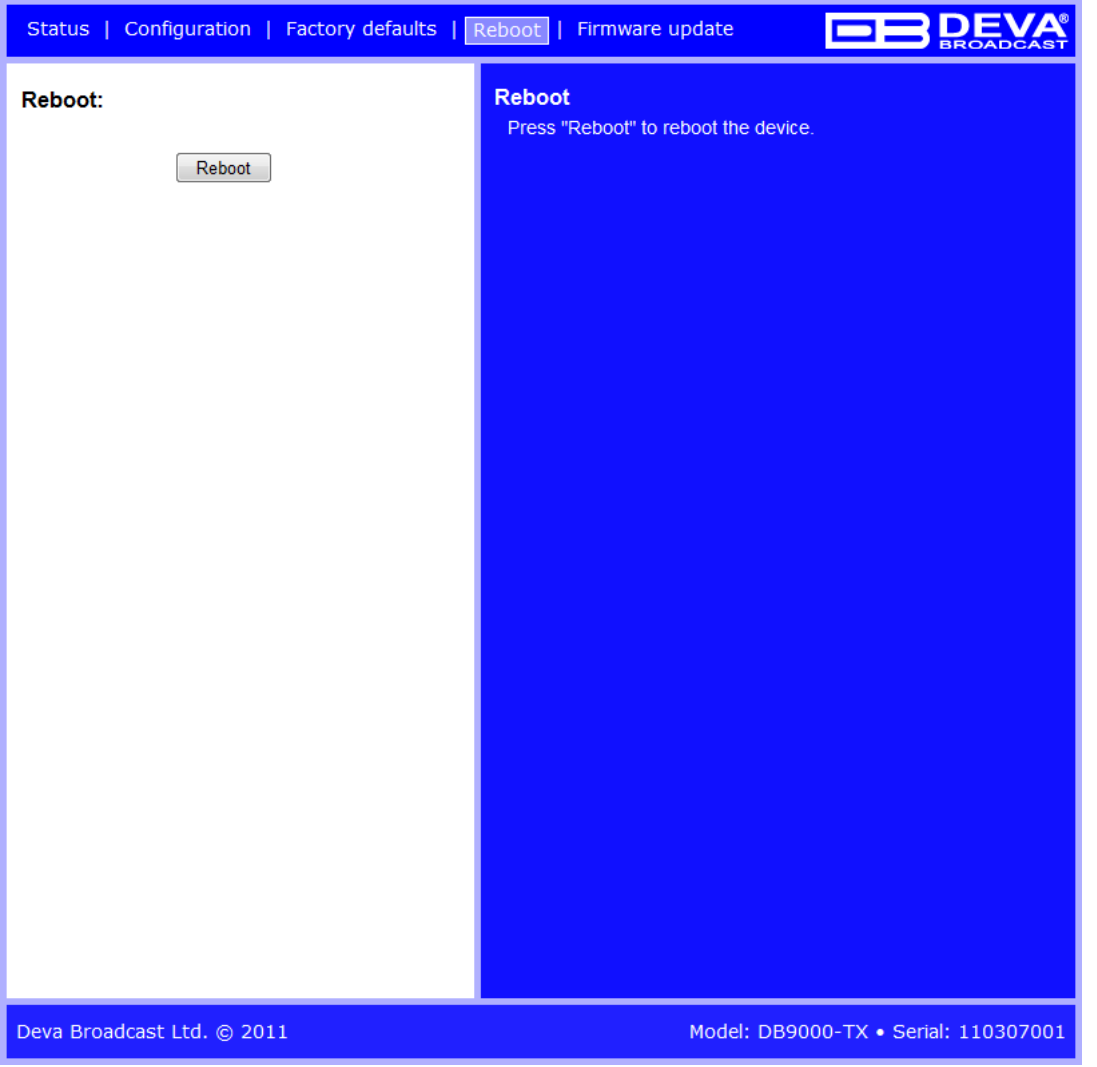

Выше показана страница Reboot. Перезагрузка DB9000-TX выполняется следующими шагами:

- Нажмите кнопку "Reboot".
- Появится запрос:

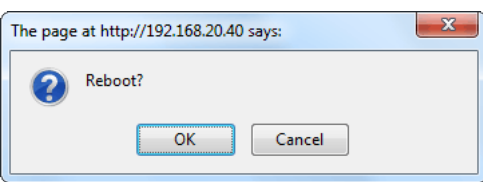

- Подтвердите необходимость перезагрузки энкодера.
- Дождитесь окончания процесса.

<span id="page-30-0"></span>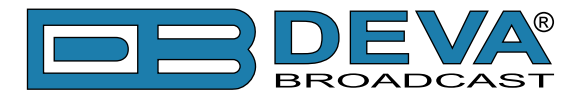

# **ОБНОВЛЕНИЕ ВСТРОЕННОГО ПО**

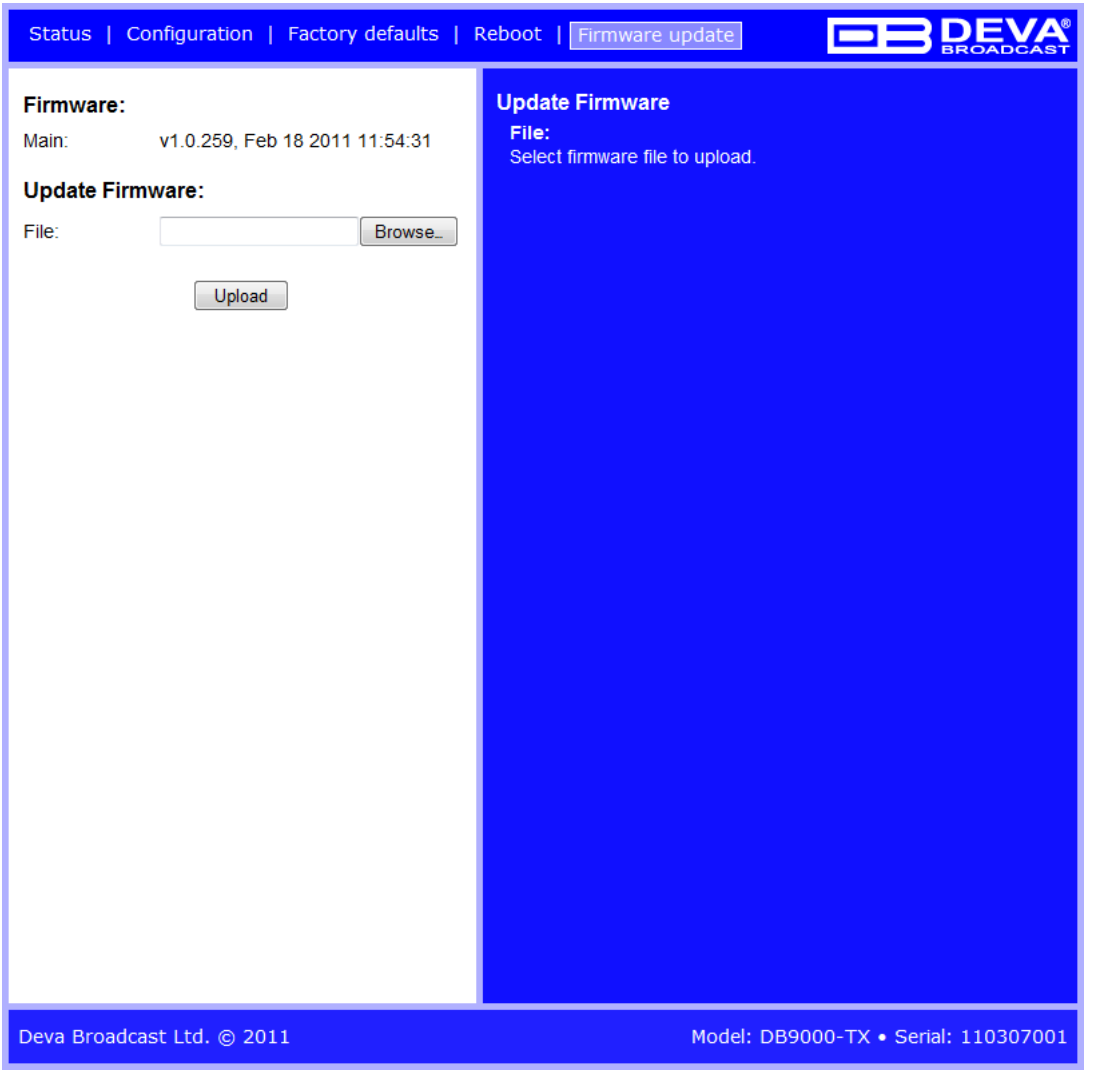

На иллюстрации выше показана страница Firmware Update. Для обновления встроенноего ПО кодера выполните следующие шаги:

- Выберите файл с обновлением.
- Нажмите кнопку "Upload".
- Появится запрос подтверждения:

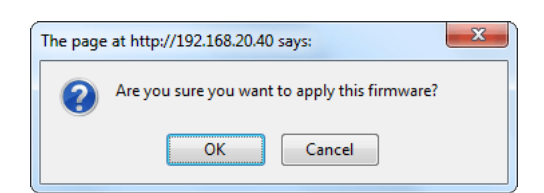

• Дождитесь окончания процесса.

<span id="page-31-0"></span>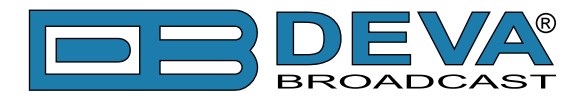

# **ПОДКЛЮЧЕНИЕ К СЕРВЕРУ ВЕЩАНИЯ**

Для прослушивания вещания выполните следующие шаги:

- Откройте плеер поддерживающий потоковое аудио
- Выберите "Play URL"
- Введите адрес устройства и порт. Например: http://192.168.0.2:5000/
- Дождитесь подключения

<span id="page-32-0"></span>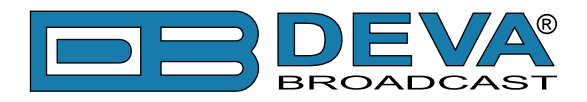

# <span id="page-32-1"></span>**UPnP обнаружение в локальных сетях**

Универсальная автоматическая настройка сетевых устройств позволяет компьютеру видеть и определять другие компьютеры и устройства в сети, а также предоставлять такую же возможность другим компьютерам. [\(см "Активация UPnP" на стр.34](#page-33-1)). Для нахождения устройства выполните следующее:

- Подключите устройство к локальной сети.
- Откройте "My Network Places" на ПК.
- Найдите пиктограмму устройства .
- Нажмите дважды для открытия интерфейса DB9000-TX.

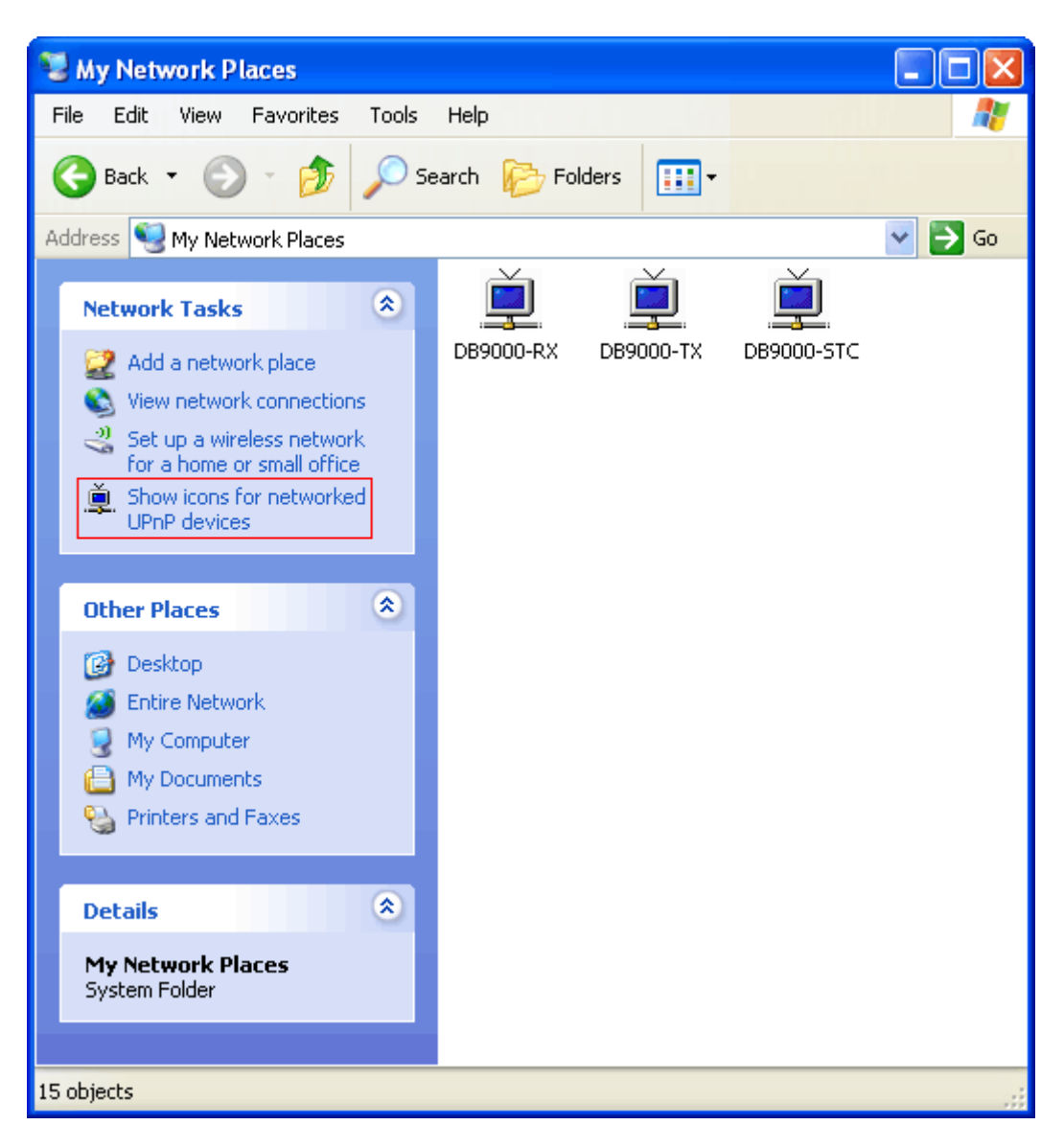

<span id="page-33-0"></span>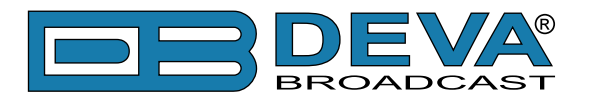

# <span id="page-33-1"></span>**Активация UPnP**

**ПРИМЕЧАНИЕ:** Данное описание применимо к Windows 7 и выше! При использовании другой ОС обратитесь к системному администратору.

### **АВТОМАТИЧЕСКОЕ ПОДКЛЮЧЕНИЕ В WINDOWS 7**

- 1. Откройте "Расширенные настройки" общего доступа, кликнув на кнопку [Пуск], а затем "Панель Управления". В строке "Поиск" наберите "Сеть", выберите "Параметры сети и общего доступа", и слева "Изменить расширенные настройки общего доступа";
- 2. Выберите текущий профиль сети;
- 3. Нажмите "включить сетевое обнаружение", а затем "сохранить настройки". Если появился запрос пароля или запрос на подтверждение – введите пароль или подтвердите действия.
- 4. Чтобы получить доступ к устройству, откройте новое окно менеджера файлов и нажмите "Сеть".

Если опция сетевого обнаружения была правильно включена – устройство отобразится. Двойной клик на нем откроет новое окно WEB браузера с запросом имени и пароля. По умолчанию, Username: user или admin, Password: pass.

**ПРИМЕЧАНИЕ:** Если эта функция была включена на компьютере ранее, просто откройте новое окно менеджера файлов и нажмите "Сеть". Устройство должно отобразиться. Если нет, проверьте предыдущие шаги инструкции.

<span id="page-34-0"></span>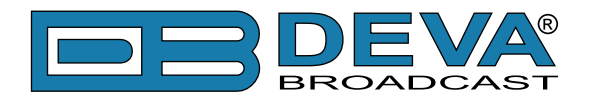

# **ГАРАНТИЙНЫЕ УСЛОВИЯ И ПОЛОЖЕНИЯ**

**I. УСЛОВИЯ ПРОДАЖИ:** продукция DEVA Broadcast Ltd. продается с пониманием "полного удовлетворения"; то есть возврат средств или полное зачисление на баланс будут осуществлены за продукцию, проданную как новую, если она будет возвращена по месту приобретения в течение 30 дней после их получения и при условии, что она будет возвращена в полном объеме и в состоянии "как получено".

**II. УСЛОВИЯ ГАРАНТИИ:** при гарантии применяются следующие условия, если не внесены иные изменения компанией DEVA Broadcast Ltd. ранее.

**A.** Гарантийная регистрационная форма, прилагаемая к данному продукту, должна быть заполнена и отправлена почтой или на e-mail компании DEVA Broadcast Ltd. в течение 10 дней с момента поставки.

**B.** Настоящая гарантия распространяется только на товары, продаваемые "как новые". Она распространяется только на первоначального конечного пользователя и не может быть передана или переназначена без предварительного письменного уведомления DEVA Broadcast Ltd.

**C.** Настоящая гарантия не распространяется на повреждения, вызванные неправильными настройками электросети и/или источника питания.

**D.** Настоящая гарантия не распространяется на ущерб, причиненный неправильным использованием, злоупотреблением, несчастным случаем, повреждениями жидкостями или небрежностью. Данная гарантия аннулируется в результате несанкционированных попыток ремонта или модификации, а также в случае удаления или изменения серийной идентификационной этикетки.

**III. УСЛОВИЯ ГАРАНТИИ:** DEVA Broadcast Ltd. продукты гарантируют отсутствие дефектов в материалах и сборочных работах.

**A.** Любые дефекты, обнаруженные в течение двух лет с даты поставки, будут отремонтированы бесплатно, или оборудование будет заменено новым или восстановленным продуктом по выбору компанией DEVA Broadcast Ltd.

**B.** Запчасти и работа для производственного ремонта, необходимые по истечению двухлетнего гарантийного срока, будут тарифицированы по текущим ценам.

#### **IV. ВОЗВРАТ ТОВАРА ДЛЯ ПРОИЗВОДСТВЕННОГО РЕМОНТА:**

**A.** Оборудование не будет принято для гарантии или другого ремонта без номера RMA, выданного DEVA Broadcast Ltd. до его возврата. Номер RMA можно получить, связавшись с производством или его представителями. Номер должен быть четко обозначен на внешней стороне транспортной коробки.

**B.** Оборудование должно быть отправлено с оплатой перевозки до DEVA Broadcast Ltd. Стоимость доставки будет возмещена по факту подтверждения гарантийного случая. Повреждение, полученное в результате неправильной упаковки для возврата на завод, не покрывается условиями гарантии и может повлечь за собой дополнительные расходы.

<span id="page-35-0"></span>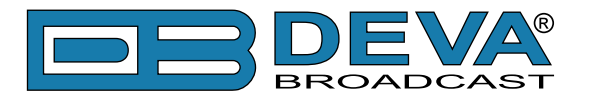

# <span id="page-35-1"></span>**ФОРМА РЕГИСТРАЦИИ ПРОДУКТА**

• Для корректной активации гарантии все поля должны быть заполнены

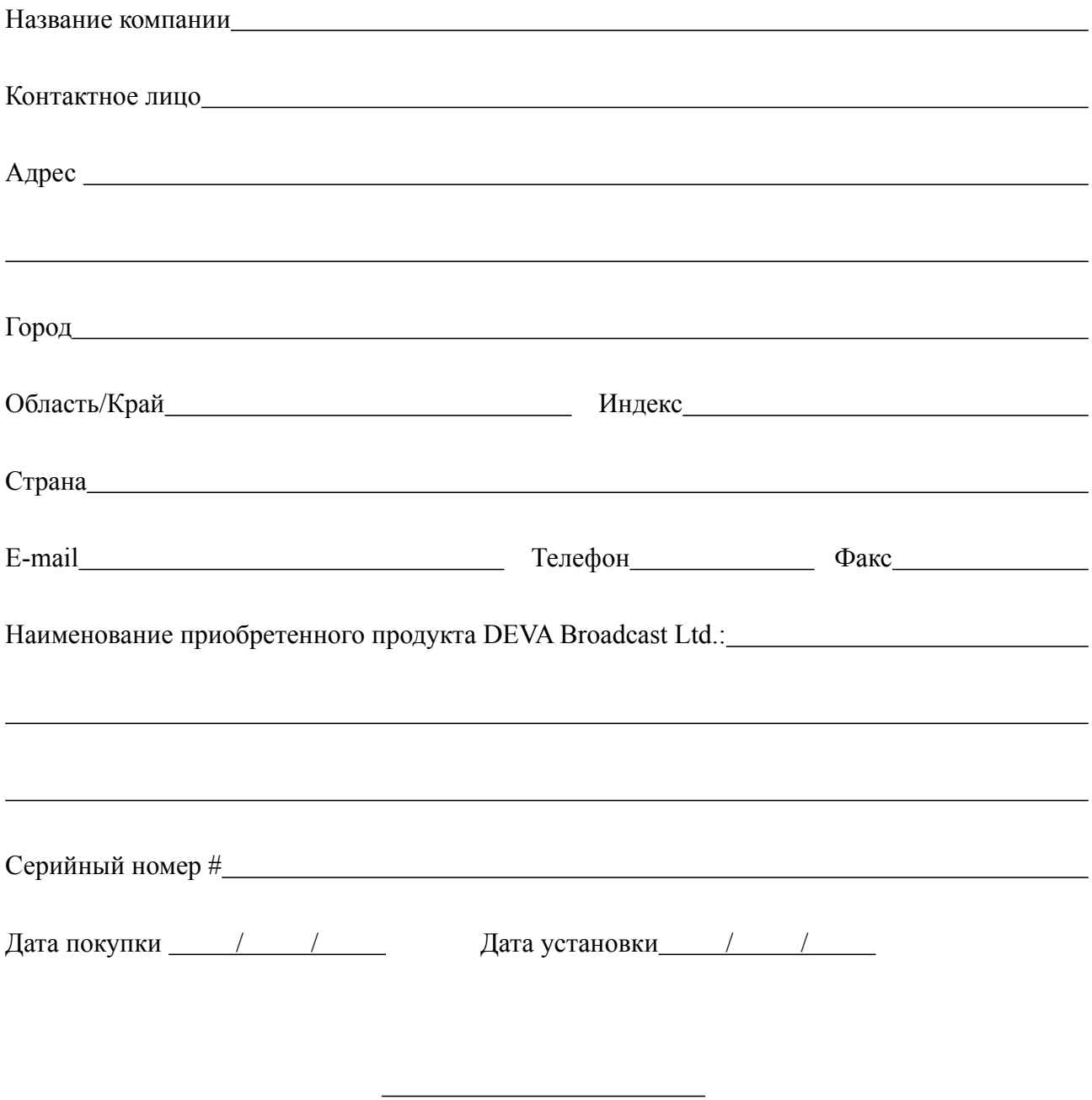

Ваша подпись\*

\*Подписью удостоверяется что вся информация указанная в данной фоме и передающаяся в DEVA Broadcast Ltd. правдива и корректна. DEVA Broadcast Ltd. исключает любую ответственность в случае если приведенная информация привела к потере гарантии.

**Конфиденциальность: DEVA Broadcast Ltd. не передает никаким иным сторонам информацию из данной регистрационной формы.**